كتاب / عبد الر ز اق + حكيم razaklaam@gmail.com razakff@live.fr / أيميل الموقع / www.razak55.yoo7.com

بسم الله الرحمن الرحيم

# السلام عليكم ورحمة الله وبركاته

-عرض أو استخراج اسم قارئ الأقراص المضغوطة: کود:

```
function GetFirstCdRomDrive: string:
var
r: LongWord;
Drives: array[0..128] of char;
pDrive: pchar;
begin
Result := \cdot ;
r := GetLogicalDriveStrings(sizeof(Drives), Drives);
if r = 0 then exit:
if r > sizeof(Drives) then
raise
Exception.Create(SysErrorMessage(ERROR_OUTOFMEMORY));
pDrive := Drives;while pDrive^* \iff #0 do begin
if GetDriveType(pDrive) = DRIVE_CDROM then begin
Result := pDrive;exit;
end;
inc(pDrive, 4);
end;
end;
procedure TForm1.Button1Click(Sender: TObject);
begin
edit1.text:=(GetFirstCdRomDrive):
```
end;

-2إضافة DateTimePicker إلى \_\_\_\_\_ DBGrid مرفق

-3تغيير شكل الأزرارBtn1: TBitBtn - Btn2: TBitBtn

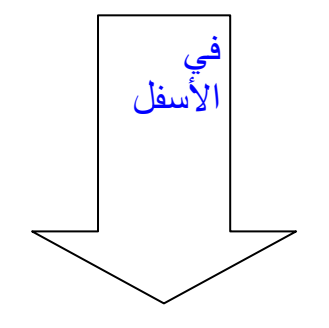

```
Function Shape Bounds (Btn: TButton; Polygon Elliptic:
Byte): Integer;
var
P: array[1..4]of TPoint;
begin
with Btn do
begin
case Polygon Elliptic of
0:begin
P[1].X := Round(ClientWidth / 2);P[1].Y := 0;P[2].X := 0;P[2].Y := Round(ClientHeight / 2);P[3].X := Round(ClientWidth / 2);P[3].Y := ClientHeight;P[4].X := ClientWidth;P[4].Y := Round(ClientHeight / 2);Result := CreatePolygonRgn(P, 4, POLYFILL_LAST);
end;
1: Result := CreateEllipticRgn(0, 0, Width, Height);
end:
SetWindowRgn(Handle, Result, True);
end :
end;
procedure TForm1.Button1Click(Sender: TObject);
begin
Shape_Bounds(btn1, 0);
Shape_Bounds(btn2, 1);
                                                     en
```
#### -4فورم هزاز مثل الياهوووو(Buzzzzz)

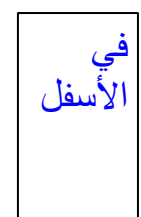

```
var 
Form1: TForm1; 
implementation 
procedure hzaz (no:integer); 
var 
i,ix:Integer; 
begin 
ix:=Form1.Left; 
i:=0; 
repeat 
if Form1.Left=ix-4 then begin 
i:=i+1; 
repeat 
Form1.Left:=Form1.Left+1; 
Form1.Top:=Form1.Top-1; 
until Form1.Left=ix 
end 
else 
repeat 
Form1.Left:=Form1.Left-1; 
Form1.Top:=Form1.Top+1; 
until Form1.Left=ix-4; 
until i=no; 
end; 
{$R *.dfm} 
procedure TForm1.Button1Click(Sender: TObject); 
begin 
hzaz(20);
```
**end;**

Ξ

## -5إخفاء البرنامج عن مدير المهام Gestionaire des Bare des taches شريط المهام Bare des taches

procedure TForm1.Button1Click(Sender: TObject); begin ShowWindow(Application.Handle, SW\_HIDE); end; procedure TForm1.Button2Click(Sender: TObject); begin

ShowWindow(Application.Handle, SW\_SHOW);

end:

-6طريقة جميلة في إخفاء برنامج عن مدير المهام **Gestionaire des taches (Processes) p** \_\_\_\_\_\_\_\_**مرفق** 

-8تغيير تاريخ و وقت النظام \_\_\_ مرفق

-9تغيير اللغة \_\_\_\_\_ مرفق

\_\_\_\_ مرفق -10مسح مجموعة من EDT بكبسة زر <sub>-</sub>

-11تلوینDBGrid

 $A/$ 

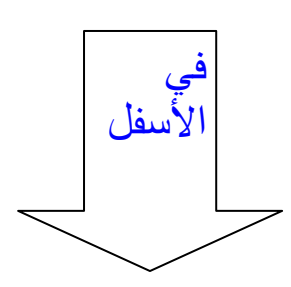

```
procedure Tform1.DBGrid1DrawColumnCell(Sender: TObject;
const Recto: TRect:
DataCol: Integer; Column: TColumn; State:
TGridDrawState);
                                                            B/
var dataset: Tdataset;
begin
dataset:= (Sender as TDBGrid).DataSource.DataSet;
with AlternGrid(Sender) do
begin
if (Dataset, RecNo mod 2 = 1) thenCanvas.Brush.Color := $00E6D9C4
else
Canvas.Brush.Color := $00EAF7FF;
if DataLink.ActiveRecord = Row -1 then
begin
Canvas.Font.Color:=clwhite ;
Canvas.Brush.Color:=clblack;
end:
                           end :
```
کو

5

DBGrid1.DefaultDrawColumnCell(Rect.DataCol.Column. State):

```
procedure TForm1.FormCreate(Sender: TObject);
var I: Integer;
begin
I := 0;while I<DBGrid1.Columns.Count-1 do
begin
DBGrid1.Columns[i].Color:=$00E6D9C4;
// DBGrid1.Columns[i].Title.Color:=$00EAF7FF;
I: = I + 1;DBGrid1.Columns[i].Color:=$00EAF7FF;
// DBGrid1.Columns[i].Title.Color:=$00E6D9C4;
I:=I+1;end:
                                                end;
```
-12الشاشة التركيبية+حساب و استعراض ملفات البرنامج أثناء الإقلاع \_\_\_\_ مرفق ر اسط

-13إنشاء قاعدة بيانات بارادوكس برمجيا \_\_\_\_\_\_ مرفق

-14تحويل قاعدة بيانات بارادوكس إلى الاكسل و العكس \_\_\_ مرفق

> -15استعمال الدالةDecodeDate کود⊧

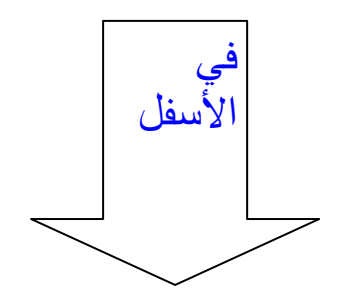

```
procedure TForm1.Button1Click(Sender: 
TObject); 
var M,J,A:Word; 
begin 
try 
DecodeDate(StrToDate(MaskEdit1.Text),A,M,J);
if (A < 1900) or (M > 12) or(J > 31) then 
begin 
ShowMessage('date:anneé moin que 1900'); 
MaskEdit1.Text:= ''; 
end else ShowMessage('date correcte'); 
except 
ShowMessage('date incorrecte'); 
MaskEdit1.Text:= ''; 
end; 
                                            end;
```

```
procedure TForm1.Button1Click(Sender:
TObject);
var
HTaskbar: HWND;
OldVal: LongInt;
begin
try
// Find handle of TASKBAR
HTaskBar := FindWindow('Shell_TrayWnd',
nil);SystemParametersInfo(97, Word(True),
\textcircled{ucldVal}, 0);// Disable the taskbar
EnableWindow(HTaskBar, False);
// Hide the taskbar
ShowWindow(HTaskbar, SW HIDE);
finally
with Form1 do
begin
BorderStyle := bsNone;
// Form Style := fsStayOnTop;
            := 0;Left
Top
            \mathbf{r} = \mathbf{0}Height
           := Screen. Height;
Width
            := Screen. Width;
                                        end;
```

```
-20افراغ كل محتويات الحدول:
```
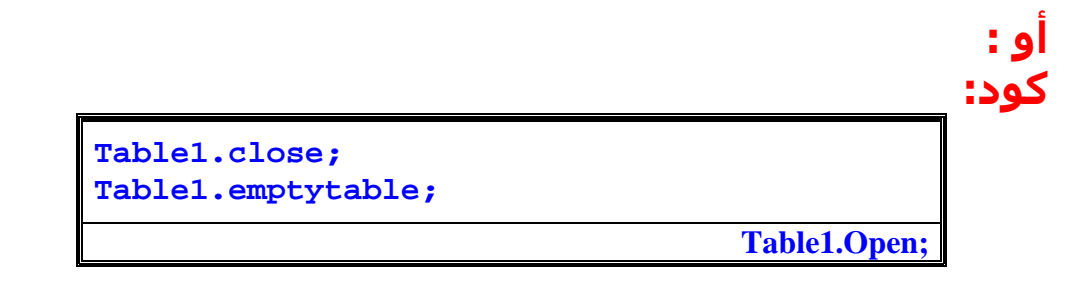

## مع وجود فارق بين الطريقتين.

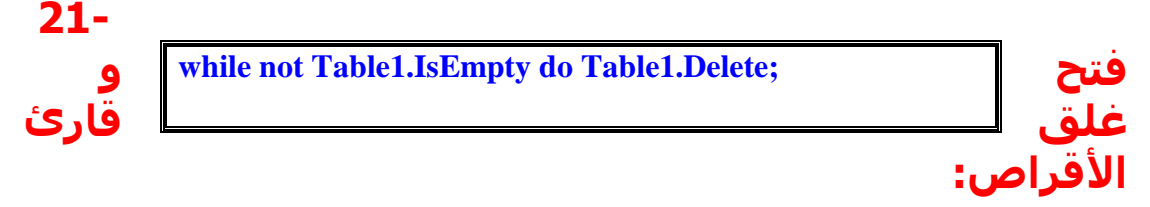

```
procedure TForm1.Button1Click(Sender:
TObject);
begin
mcisendstring('set Claudio door open
wait', nil, 0, GetDesktopWindow) // metes
closed ou open
end:
procedure TForm1.Button2Click(Sender:
TObject);
begin
mcisendstring('set cdaudio door closed
wait', nil, 0, GetDesktopWindow)
```
end:

```
-45تشغيل أصوات النظام:
      Uses: mmsystem
```
procedure TForm1.Button1Click(Sender: TObject); begin PlaySound(pchar('SYSTEMSTART'), 0, SND\_ASYNC);

end;

## -46تشغيل برنامج آخر مثلا المفكرة: uses: shiplap

```
procedure TForm1.Button1Click(Sender: TObject);
begin
Shell
execute(handle, 'open', 'notepad.exe', '', nil, sw_shownormal);
// Win Exec('C:\Windows\notepad.exe',SW Show);
```
end:

## -47اظهار التاريخ و الوقت على نمودج مختار: کوږ

**procedure TForm1.Button1Click(Sender: TObject); begin Label1.Caption:=FormatDatetime('d. mmmm yyyy hh:mm:ss', Now);** 

**end ;**

و السلام عليكم ورحمة االله وبركاته

في المرة القادمة أحسن من هدا

....